# الية تفعيل الايميل الجامعي

<u>م.علي محمد رشيد</u> مسؤول وحدة ابن سينا كلية اللغات / جامعة بغداد

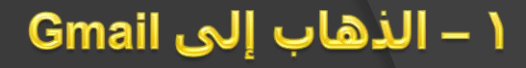

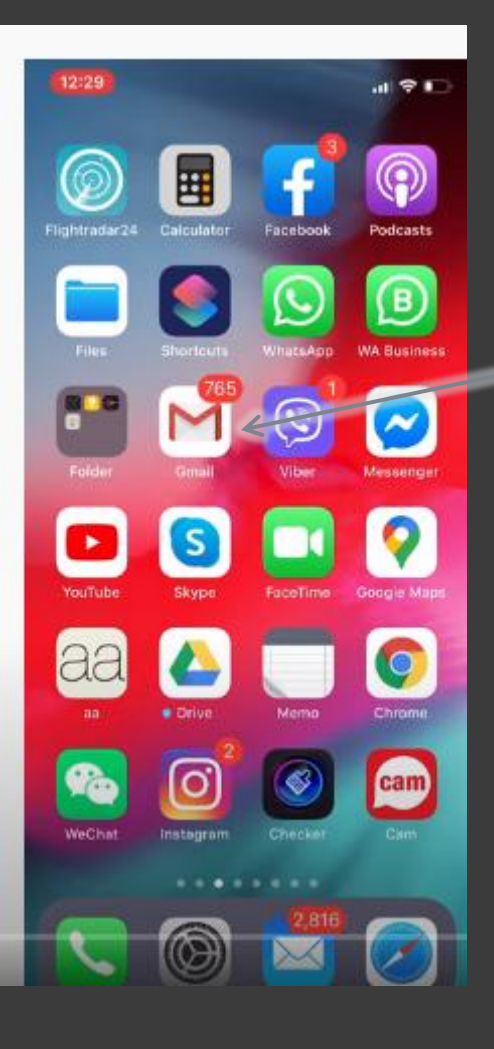

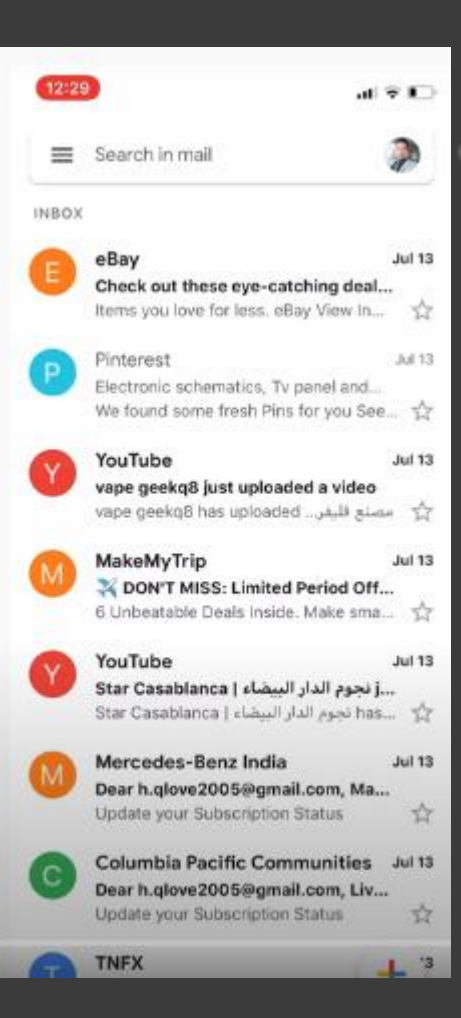

### <u> ٢ – الضغط علي الصورة</u>

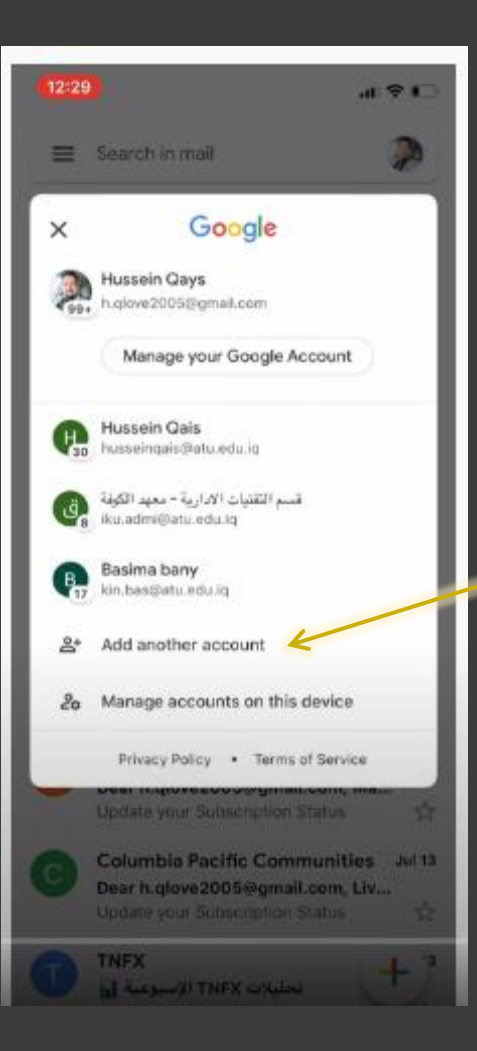

## اختیار –  $\mathbf{r}$ Add another account أو اضافة حساب

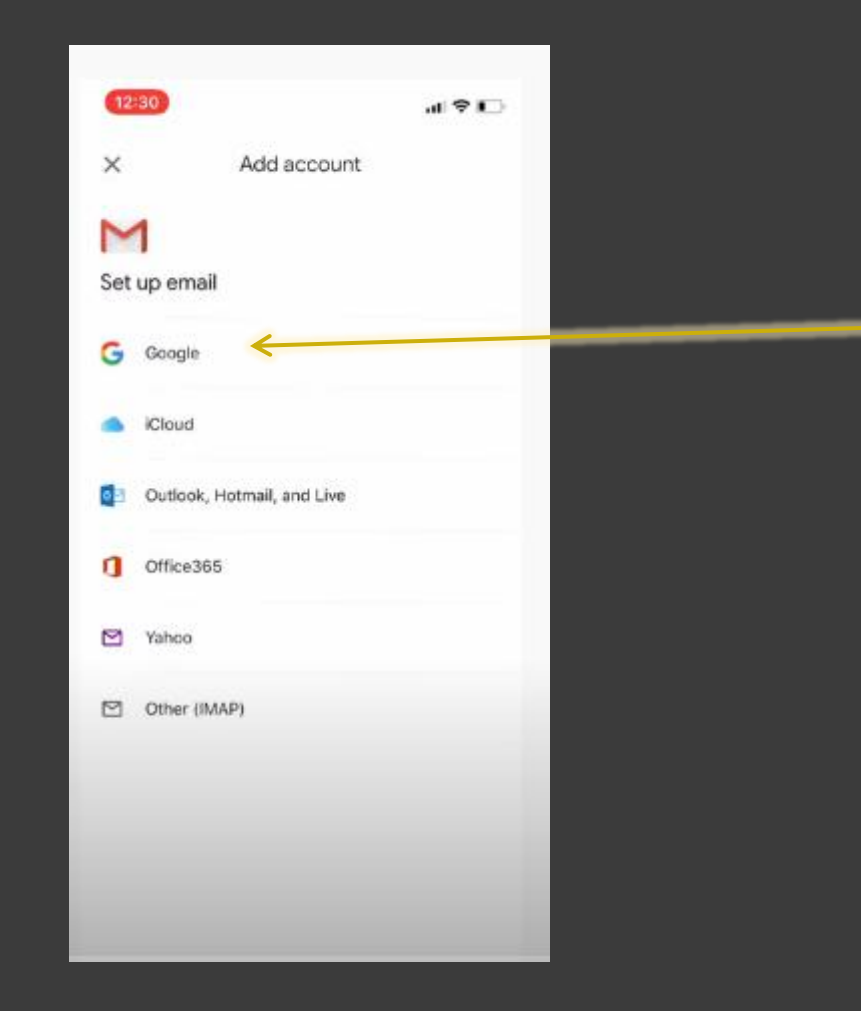

 $S$  – اختیار Google

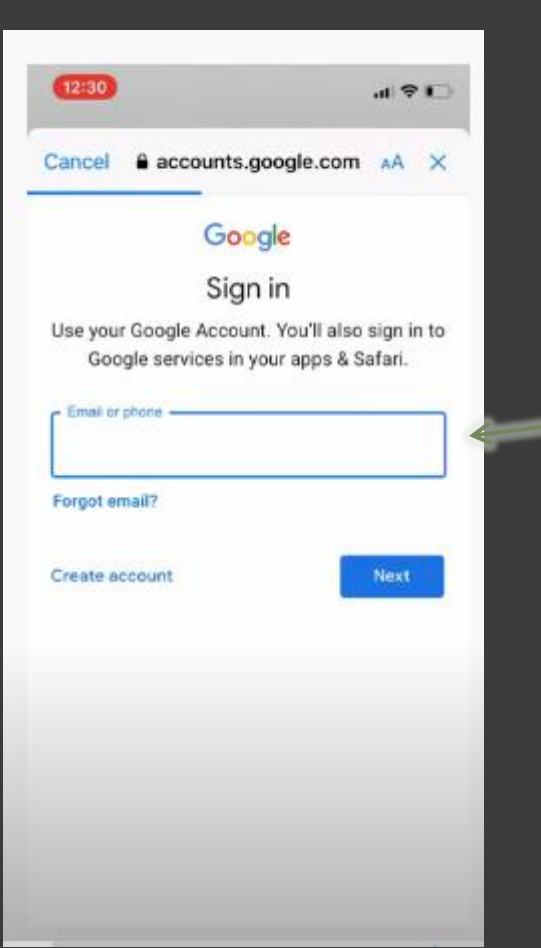

## ه – كتابة الايميل الجامعي<br>http://www.iq/edu.iq/@colang.uobaghdad.edu.iq/@-----

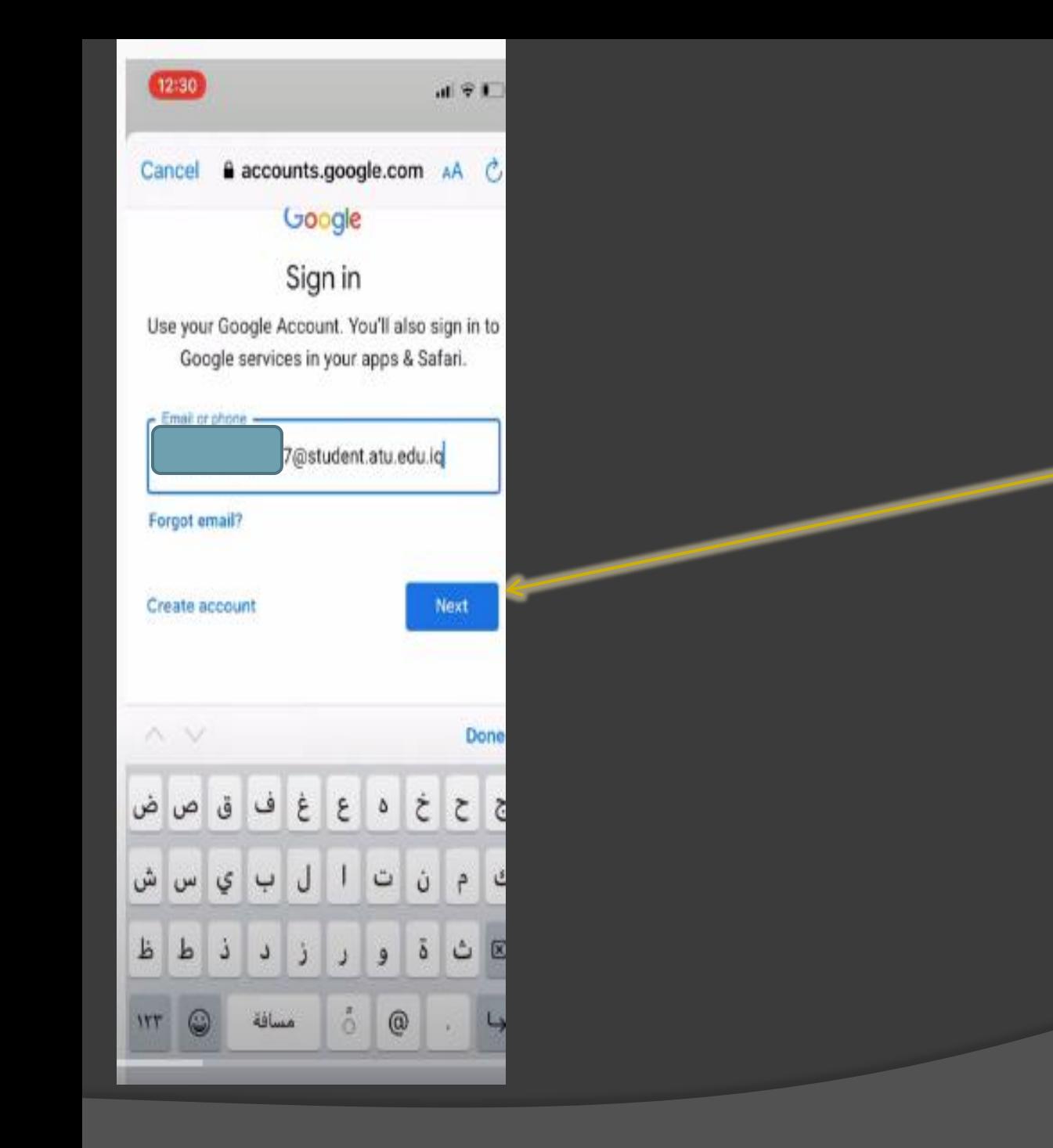

### 6 – نضغط التالي next

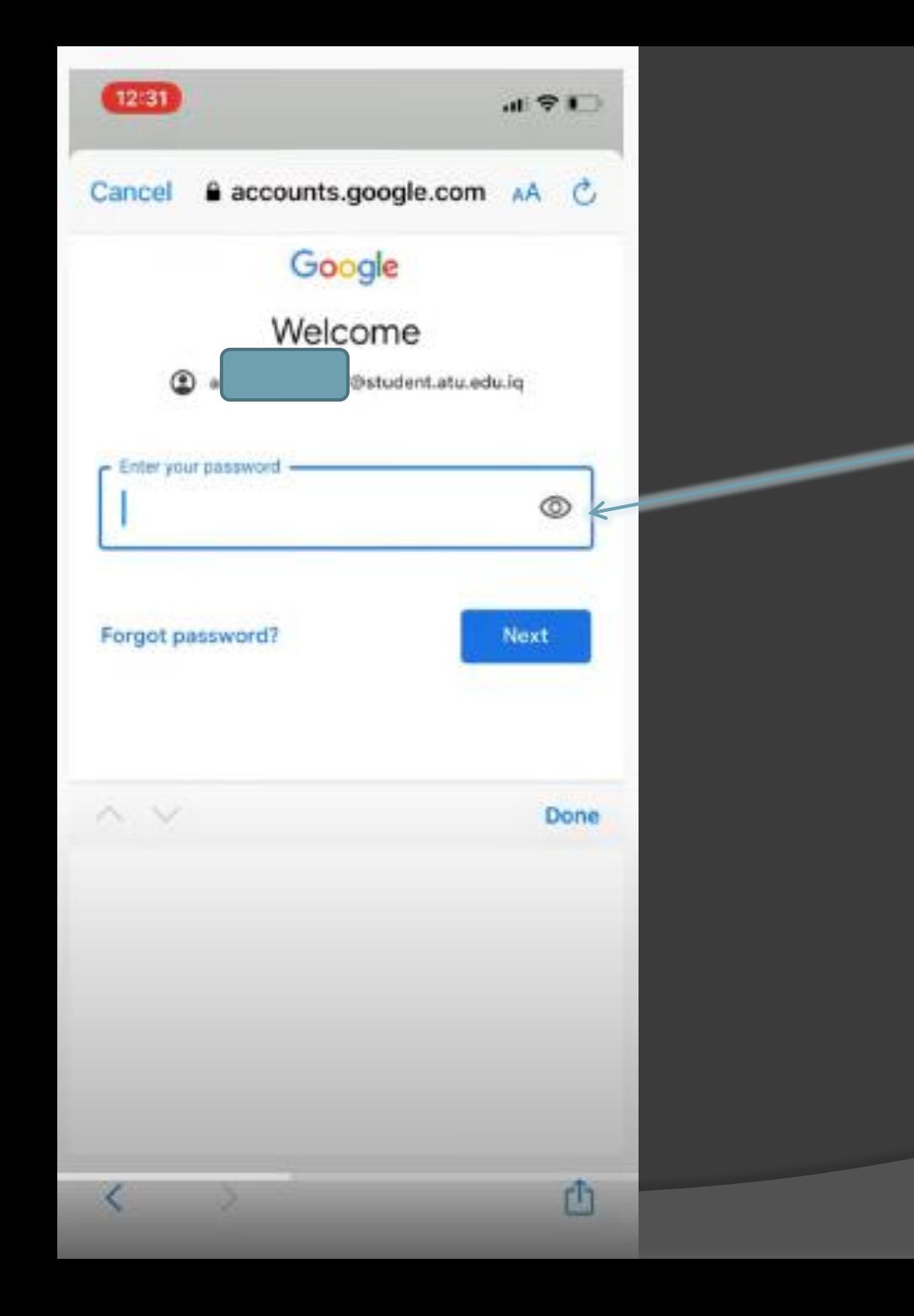

## V – نضع كلمة المرور المؤقتة التي زودنا بها المقرر<br>ونضغط التالي أو next

#### accounts.google.com AA Cancel

## Google Welcome

#### Welcome to your new account

Welcome to your new account:

alaa.abd.iku1227@student.atu.edu.iq. Your account is compatible with many Google services (https:// support.google.com/a/answer/181865), but your student.atu.edu.iq administrator decides which services you may access using your account. For tips about using your new account, visit the Google Help Center (https://support.google.com/a/users/answer/ 161937).

When you use Google services, your domain administrator will have access to your alaa.abd.iku1227@student.atu.edu.iq account information, including any data you store with this account in Google services. You can find out more here (https://support.google.com/accounts/answer/ 181692), or by consulting your organisation's privacy policy, if one exists. You can choose to maintain a separate account for your personal use of any Google services, including email. If you have multiple Google accounts, you can manage which account you use with Google services and switch between them (https://www.google.com/safetycenter/everyone/ start/accounts/) whenever you choose. Your

m

#### a accounts.google.com AA Cancel

(https://www.google.com/safetycenter/everyone/ start/accounts/) whenever you choose. Your usemame and profile picture can help you to ensure that you're using the intended account.

If your organisation provides you access to the G Suite core services (https://www.google.com/apps/ intl/en/terms/user\_features.html), your use of those services is governed by your organisation's G Suite agreement. Any other Google services that your administrator enables ("Additional Services") are available to you under the Google Terms of Service (https://accounts.google.com/TOS) and the Google Privacy Policy (https://www.google.com/policies/ privacy/). Certain Additional Services may also have service-specific terms (https://support.google.com/ a/answer/181865). Your use of any services that your administrator allows you to access constitutes acceptance of applicable service-specific terms.

Click 'Accept' below to indicate that you understand this description of how your

alaa.abd.iku1227@student.atu.edu.iq account works and agree to the Google Terms of Service (https:// accounts.google.com/TOS) and the Google Privacy Policy (https://www.google.com/policies/privacy/).

Accept

٢h

8 – تظهر لنا رسالة<br>|الترحيب ونضغط موافق **ACCEPT** 

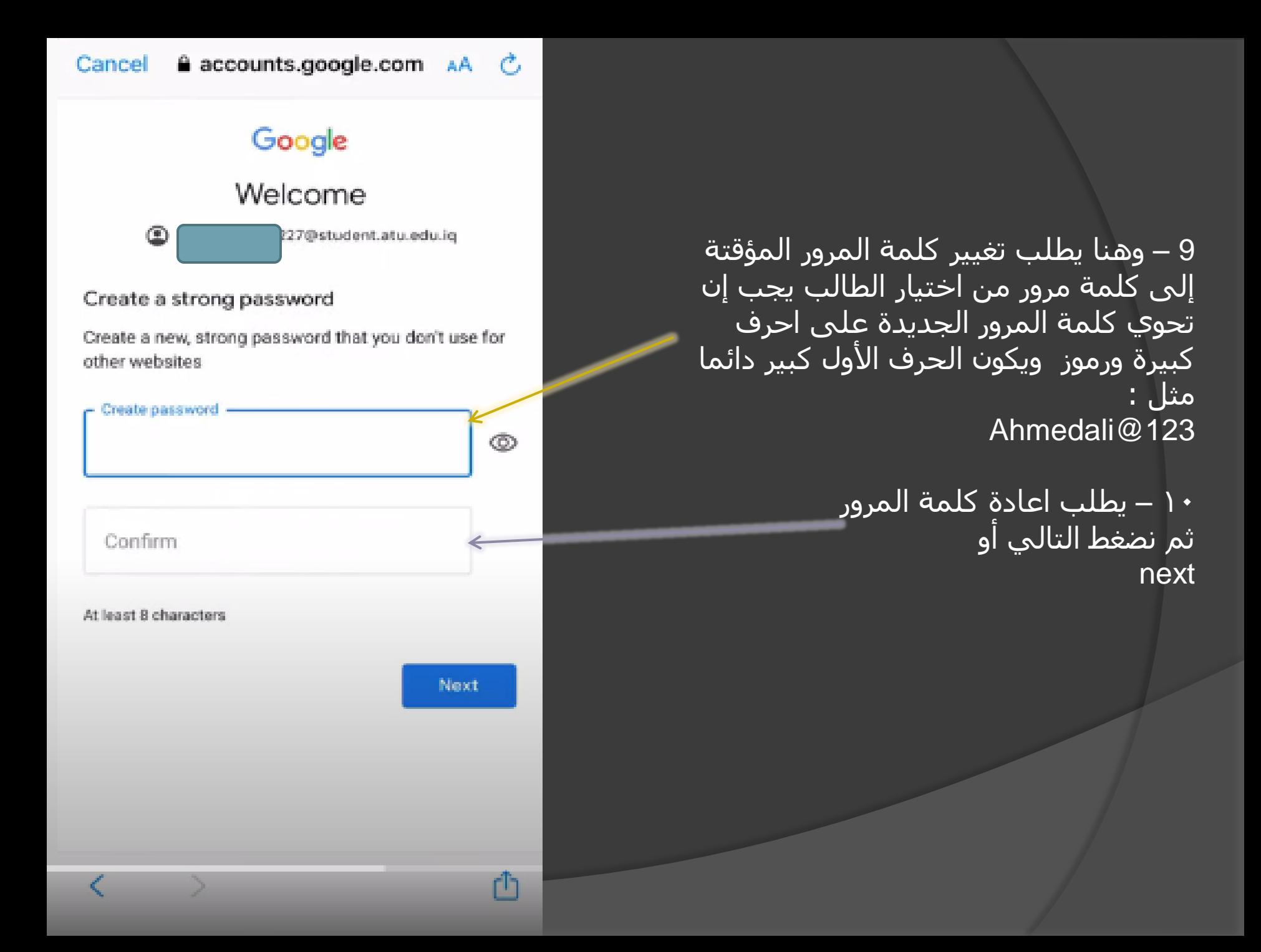

![](_page_10_Picture_0.jpeg)

10 - وهنا اكتمل التسجيل<br>وتفعيل الايميل الجامعي

## شكرا الصغائكى